# **Fortran90/95**入門と演習 前半

#### 担当: 臼井英之、三宅洋平 (神戸大学大学院システム情報学研究科)

#### 目標

#### 本演習で用いる数値計算用プログラム言語 • 「Fortran90/95」の基礎を習得する。

参考資料:

*TECS-KOBE第二回シミュレーションスクール(神戸大学)2010/12/6 : Fortran 講義ノート(平尾 一)* 「*Fortran90/95*入門」 *2010*年度計算科学演習*I* 講義資料、神戸大院システム情報学専攻・陰山聡 (*http://exp.cs.kobe-u.ac.jp/wiki/comp\_practice/2010/index.php* )

予定 <sup>2</sup>

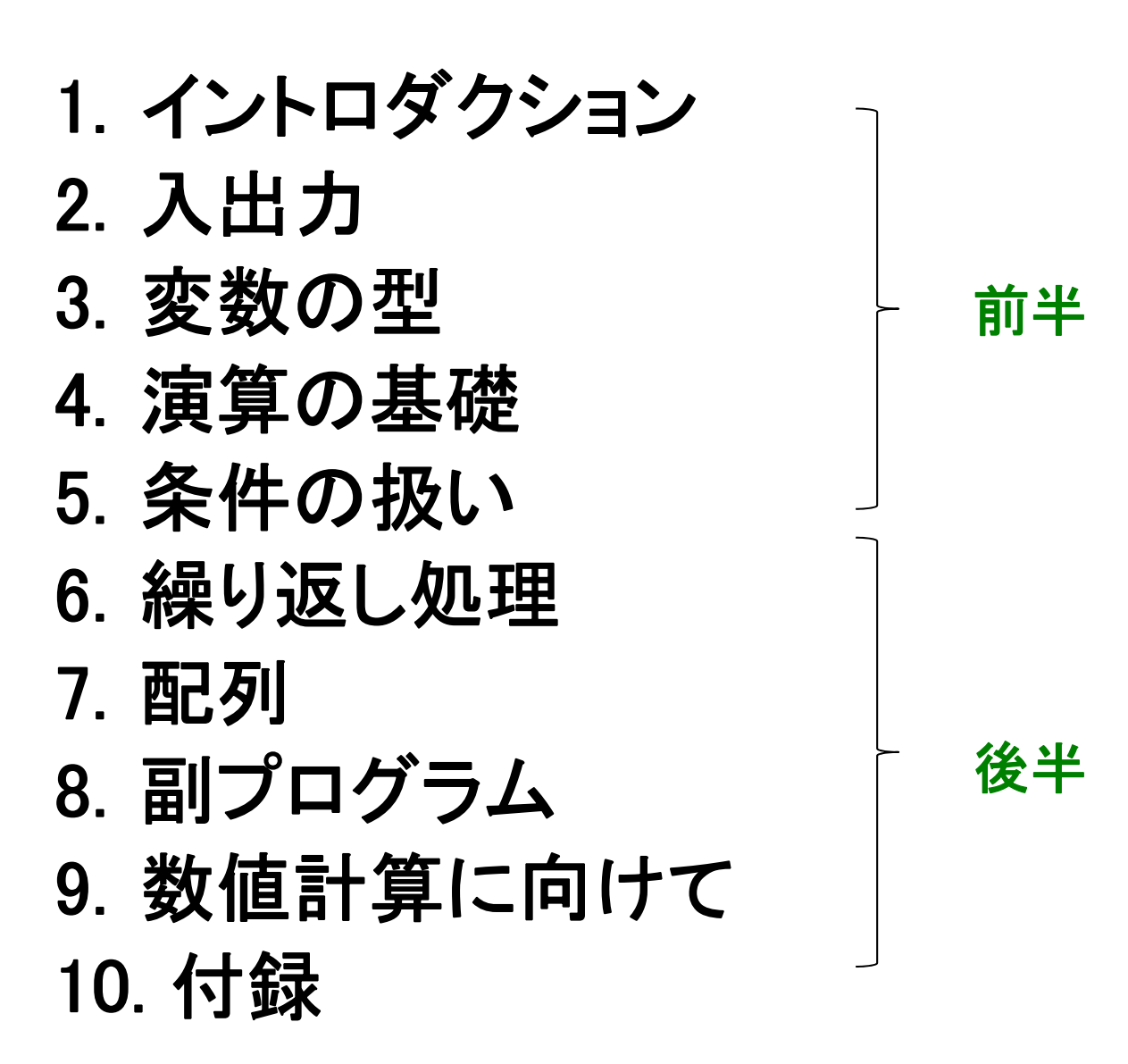

## イントロダクション

### Fortran  $\angle$  は

- 世界初の高級プログラミング言語
- **Fortran** <sup>=</sup> **"For-mula Tran-slation"** (数式翻訳) <sup>⇒</sup>数値計算に適した言語
- > なぜFortranか?
- **1.** 計算速度が速い(コンパイラが最適化しやすい)

- C/C++でもFortranと同じくらい速いコードは書けるが、 遅いコードも書けてしまう

- **2.** 数値計算プログラムを書きやすい
	- 各種組込み関数や強力な配列操作など、数値計算に 便利な機能
	- 数値計算ライブラリの豊富な蓄積

### Fortranの歴史 5

#### • **FORTRAN66**

- 1966年に標準化

#### • **FORTRAN77**

- -1977年に標準化
- if/then/else
- 広く普及が進む

#### • **Fortran90**

- 1991年に標準化
- 大幅な改訂
- **Fortran95**
	- F90からのマイナーバージョンアップ
- **Fortran2003**など

**Fortran90**は**FORTRAN77**とは大きく違う。違う言語と考えるべき。

| f95 - f90 | << | f90 - f77 |

作業に必要なもの

- •• 計算機 (今回は、π-Computerのフロントエンドマシ ンを使います)
	- 大規模な演算は「計算ノード」で→あとの演習
- •• エディタ (emacs, vi, etc. 何でもよい)
- $\bullet$  **f95**コンパイラ (今回の演習ではgfortranを使い ます)
	- -計算ノードで実行するためのコンパイラ:frtpx

### Fortranを使った作業の流れ

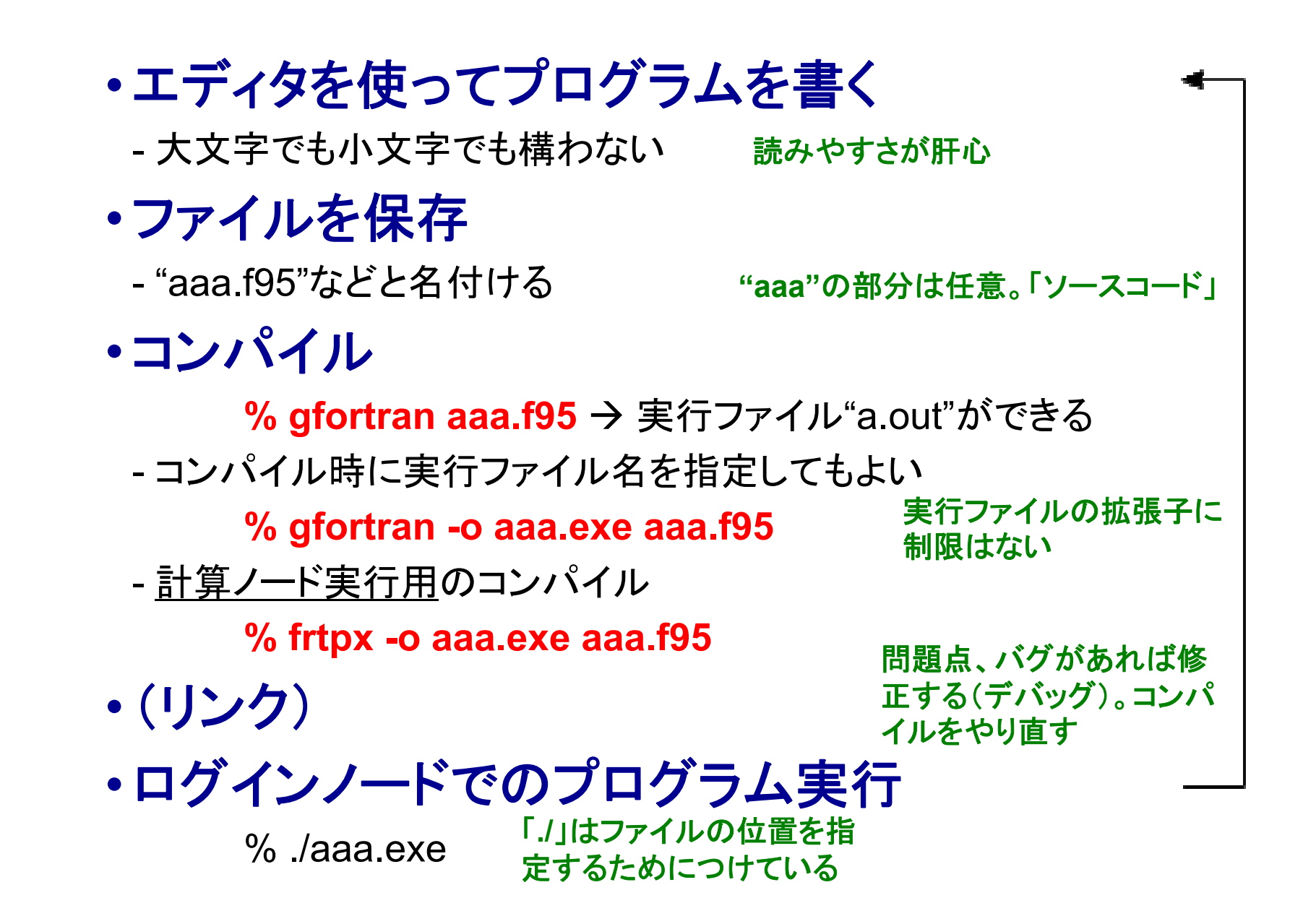

![](_page_7_Picture_0.jpeg)

• 作業ディレクトリの作成(**mkdir** コマンド) • 作業ディレクトリに入り、そこでファイル作成

![](_page_7_Picture_2.jpeg)

#### 演習**:** 一緒にやってみましょう!

•ファイル名は**hello\_world.f95**

Step 2. プログラムを書く,ファイル保存

![](_page_8_Picture_1.jpeg)

現ディレクトリにあるファイルを確認せよ 。

## Step 3. コンパイルする  $10$

![](_page_9_Figure_1.jpeg)

#### 演 習**:**  一緒にやってみましょう!

- •プログラムを**gfortran**コマンドでコンパイル。
- **ls**を実行し、実行ファイル(**a.out** や**hello\_world** など が) が できていることを確認せよ。

## Step 4. ログインノード上で実行する 11

![](_page_10_Picture_1.jpeg)

### 演習**:** 一緒にやってみましょう!

• 何が起こるかをみてみよう。

#### 計算ノードで実⾏する場合 <sup>12</sup> **<sup>π</sup>-Computer**の本来の使い方

![](_page_11_Figure_1.jpeg)

#### ・本日の実習では、手続きの単純なログインノード実行を用います。

### コメントの挿入 13

#### 例

![](_page_12_Figure_2.jpeg)

行内の、**"!"**以降は、コメントと して無視される

#### 実行

**% ./hello\_world hello, world.**

#### 適宜コメントを入れるとプログラムがわかりやすくなる。 (他人だけではなく自分が後で解読できる事も重要)

行の継続

```
program hello_world
  implicit none 
  print *, "I live in Kobe. I am going to Osaka tomorrow."
end program hello_world
```

```
program hello_world
      implicit none 
     print *, "I live in Kobe. &
        I am going to Osaka tomorrow."
    end program hello world
p g _=
```
#### 行内の命令が長過ぎる時に便利

## 入出力

### プログラムに入出力はつきもの 16

![](_page_15_Figure_1.jpeg)

論理ユニット番号 **=**各ファイルに割り当てられた背番号のようなもの

標準出力 (ディスプレイ出力)  $17$ 

#### 論理ユニット番号を**"\*"** または **"6"**として、画面上に出力する

**print \*,** *something*

**write(6,\*)** *something* **print** *format* **write(***unit***,***format***)**

#### 例 hello...と画面上に出力するだけの作業 実行結果

**program sample\_output implicit none print \*, "hello, world, 1." write(6,\*) "hello, world, 2." end program sample\_output**

**hello, world, 1.**

**hello, world, 2.**

文字列 は**"**○○**" '**○○**'**のように **,**  囲うこと

**format** を **\*** とすると書式は指定されない (書式については後述)

#### 論理ユニット番号**"\*"**または**"5"**を使って画面上で入力する

**read \*,**  *something* **read(5,\*)** *something* **read** *format***read(***unit***,***format***)**

#### ⁄列:ユーザが打ち込んだ整数デー<br>グリ:<sub>も画面トに出</sub>っまるいいう作 **program sample\_input i mplicit none p 例** : ユーザが打ち込んだ整数デー<br>*サ*ル・<sub>を画面 トに出力するしいう作業</sub> を画面上に出力するという作業 **integer :: n** この意味は後述

**write(6,\*) "n?"**

**read(5,\*) n**

**write(6,\*) n**

**end program sample\_input**

#### 実行

- **% ./sample\_input n?22**
- 画面の待ち状態の意味が明確になるように工夫
- 大量データの入力には向かない

![](_page_18_Picture_0.jpeg)

![](_page_18_Picture_1.jpeg)

#### **5,6**以外の論理ユニット番号とファイル名を指定

**(10 fil "i t") open(10,file="input")read(10,\*)** *something* **"**背番号"を与える。ファイル名は任意

例:

```
program sample_input2
  implicit none
 integer :: n1, n2
  open(10,file="input")
  read(10,*) n1, n2 % ./a.out
read(10, )  
 write(6,*) n1, n2
  close(10)
end program sample input2
```
#### 例 **"i t" "input"**

**100 200**

```
実行結果
```
![](_page_18_Picture_147.jpeg)

- **open**文を実行せずに**read(10,\*)**を行った場 program sample\_input2 | 合、"fort.10"から読みこまれる
	- 必要な処理が終わったら、**close**すべき

#### **open**文で定義した入力ファイルから**read**文で読み込む

演習**: sample\_input2.f95**と**input**を作成、コンパイル、実行せよ。

### ファイル出力 20

#### **5,6**以外の論理ユニット番号。入力ファイル番号とも異なるように。

```
Open(11,file="output") ← ファイル名は任意
write(11,*) something
```
![](_page_19_Figure_3.jpeg)

#### あらかじめ**open**文で定義したファイルへ**write**文で書き出す

その他の入出力操作:リダイレクション

**program hello\_world implicit none print \*, "hello, world." end program sample\_output** 標準出力

#### 実行例

- **% ./hello\_world > output**
- **% ./ hello \_ world > > output**
- **% ./hello\_world >& output**

すでに**output**に何か書かれていた場合、

21

- $\overline{\text{O}}$  今回の出力で上書きされる (outputファイ ルがない場合は、作成される。)
- ② 古い内容の下に追加する形で出力
- **(3)エラー出力(コンパイルのエラーメッセージ** へ

#### 標準出力内容がファイルに書き出される

その他の入出力操作 : リダイレクション(2 $\int^2$ 

![](_page_21_Figure_1.jpeg)

![](_page_21_Figure_2.jpeg)

![](_page_22_Picture_0.jpeg)

### プログラム中で値を記憶しておくための 機能

![](_page_23_Picture_0.jpeg)

![](_page_23_Figure_1.jpeg)

• 変数の使用でプログラムが**flexible**になる

- ただし、処理を始める前に、変数の型宣言が必要
- 変数名としての**n**と**N**は区別されない

![](_page_24_Picture_0.jpeg)

### 変数がどんな種類のデータかを規定

### •整数型

- •単精度実数型 有効桁数 **7**程度
- •倍精度実数型 有効桁数**16**程度

### •複素数型

- •倍精度複素数型
- •文字型

### •論理型

![](_page_25_Picture_0.jpeg)

![](_page_25_Figure_1.jpeg)

実数を入力しても整数と認識される (四捨五入はされない)

#### • **-2147483648**〜**2147483647** の整数が扱える

![](_page_26_Picture_0.jpeg)

![](_page_26_Figure_1.jpeg)

#### 実行 演習**: sample\_jissu1.f95**を作成、コンパイル、実行せよ。

- **1.0000000**
- **2.0000000000000000**
- •単精度では、絶対値の範囲:1.175494E-38~3.402823E+38
- 倍精度では、絶対値の範囲:2.225074D-308 〜1.797693D+308

複素数型変数

```
program sample_complex
  implicit none
 #JISSU#
  complex(SP) :: i1 = (2.0_SP,1.0_SP)
単精度
  complex(DP) :: i2 = (2.0_DP,1.0_DP) 倍精度
 write(6,*) i1
 write(6,*) i2
end program sample_complex
```
 $2 + i$ 

#### 実行

**% ./a.out**

**(2 000000 1 000000)**

**(2.000000,1.000000)(2.000000000000000,1.000000000000000)**

![](_page_27_Picture_8.jpeg)

**文字型変数** 

![](_page_28_Figure_2.jpeg)

実行

定義の際には必要な文字の数に注意

論理型変数

![](_page_29_Figure_2.jpeg)

#### 実行

![](_page_29_Picture_93.jpeg)

#### 「真」か「偽」の二種類の論理値。条件の判定に使う。

型の変換 演習**a4**

![](_page_30_Picture_1.jpeg)

![](_page_30_Figure_3.jpeg)

#### 実行

![](_page_30_Picture_108.jpeg)

#### 最初の宣言とは異なる型を使いたい場合

演習**: sample\_transform.f95**を作成、コンパイル、実行せよ。

定数

#### 例**1** 定数を定義した場合

![](_page_31_Picture_131.jpeg)

#### 例**2** 定数を定義しなかった場合

![](_page_31_Figure_4.jpeg)

#### プログラム内で何度も使う定数をあらかじめ宣言

フォーマット(書式)

![](_page_32_Figure_2.jpeg)

- 文字列:文字の数を指定、左詰め
- 整数:桁数を指定 右詰め 、右詰め
- 実数:箱の数と小数点以下の桁数を指定
- 複素数:実数と同様、ただし二数分必要

#### 実行

![](_page_32_Figure_8.jpeg)

![](_page_32_Figure_9.jpeg)

![](_page_33_Picture_0.jpeg)

![](_page_33_Picture_108.jpeg)

実行

Albert **Einsten** 19

![](_page_33_Picture_5.jpeg)

![](_page_33_Picture_6.jpeg)

課題 1

① 前述のプログラムを作成し、コンパイル&実行せよ。

② **sample\_type.f95**を修正し、**student**型の構造体変数をもう一 つ(例えばst2という名前)を作り、stのデータをst2にコピーした上 で、要素の一部(例えば**age**)を変更し、**st2**を出力せよ。

③ ②のプログラムとその出力結果をテキストファイル (**result\_130502.txt**)にまとめ、 臼井(**usui**)までメイルで送ってください。

**mail –s "**メ ルアドレス メールアドレス **\_ 130502" usui < result 130502 txt \_ 130502.txt**

![](_page_35_Picture_0.jpeg)

基本的な演算

![](_page_36_Figure_2.jpeg)

実行

![](_page_36_Picture_116.jpeg)

演算における(自動的な)型の変換

![](_page_37_Figure_2.jpeg)

#### 優先順位: 倍 **<sup>&</sup>gt;** 単 **<sup>&</sup>gt;** 整

![](_page_37_Picture_4.jpeg)

 単精度実数型と整数型の組み合せ **i**は単精度実数型として処理される。 **a + read(i,SP)**と同じ

#### 例 **2**

![](_page_37_Picture_226.jpeg)

#### 実行

![](_page_37_Picture_227.jpeg)

#### 例 **2** の**a, b**の様に、精度が落 ちてしまうケースに注意!

### 組込み関数による演算

#### 例

![](_page_38_Figure_2.jpeg)

#### 実行

![](_page_38_Picture_138.jpeg)

### 演算の優先順位

例

![](_page_39_Figure_2.jpeg)

#### 実行

![](_page_39_Picture_127.jpeg)

![](_page_40_Picture_0.jpeg)

### 関係演算子と論理演算子

=(例:a==b) 関係演算子 論理演算子 **==d.and.**かつ**>>=<<sup>&</sup>gt;**(例:**a>b** ) **≥** (例:**a>=b** ) **<** (例 **<b** ) (例:**a<b.or.** または **.not.** 否定 **<=/= ≤** (例:**a<=b** ) **≠** (例:**a/=b** )

#### 組み合せによる条件式の構築例

![](_page_41_Picture_166.jpeg)

#### 関係演算子(+論理演算子)で条件式を構築し 、 様々な条件を判定するのに使う

![](_page_42_Picture_0.jpeg)

![](_page_42_Figure_1.jpeg)

If文:実行文が一つだけの場合

**仞 パターン1** 

**program sample \_ if1 !------------------------------implicit none #JISSU# real(SP) :: a = 1.0\_SP !------------------------------write(6,\*) "a=", a if(a < 5.0) write(6,\*) "a is smaller than 5.0."** 条件を満たさない **!-------------------------------**時は素通り **end program sample\_if1** 

#### 結果

**a= 1.000000 <sup>a</sup> is smaller than 5.0.**

**If**のすぐ後に実行文が書ける

### If⽂:実⾏⽂が複数ある場合

例 **program sample\_if2 !**パターン **2------------------------------implicit none #JISSU# real(SP) :: a = 1.0\_SP real(SP) :: b <sup>=</sup> 2 0 SP 2.0\_SP !------------------------------** $if(a < b) then$ **write(6,\*) "a=", a write(6 \*) " b " b write(6,\*) b=",**  • 実行文三つ • 条件を満たさない時 **write(6,\*) "a is smaller." end if !-------------------------------** $\verb|end program sample_if2$ は何も起きない

#### 結果

![](_page_44_Picture_131.jpeg)

#### 実行文は独立した行に書き、**then** と**end if**をつけること

![](_page_45_Picture_0.jpeg)

![](_page_45_Picture_1.jpeg)

例1 パターン **3**

```
program sample
_
if3 
!-------------------------------implicit none 
 #JISSU#
  real(SP) :: a = 1 0 SP  

a

1.0_SP
 real(SP) :: b = 2.0_SP 
!-------------------------------write(6,*) a, b
  if(a
> b) then 
    write(6,*) "a is larger." 
 else write(6,*) "a <= b." 
end if !-------------------------------end program sample_if3
```
例2 **1ペターン4** 

![](_page_45_Picture_195.jpeg)

演習**: sample\_if3.f95**を作成、コンパイル、実行せよ。

**else if(**条件式)か**else**で複数の条件が扱える

### Case文

![](_page_46_Figure_1.jpeg)

#### 一つの変数に関し、複数の条件分岐がある場合に便利

![](_page_47_Picture_0.jpeg)

### Implicit noneの意味

#### 例 **1**

![](_page_48_Figure_2.jpeg)

**Implicit none**を書かないと、暗黙の型宣言をしたと見なされる

### 暗黙の型宣言の問題点

![](_page_49_Figure_1.jpeg)

#### 結果

![](_page_49_Picture_139.jpeg)

• **fresh\_meat**に(システムに依存する)**default**値が入っている

・ flesh\_ineatiu、ノス / ムに成せ 9 る/uerauit<sub>順</sub>が入っている ―― どちらも望まない事<br>・ flesh meatは、暗黙の型宣言により、単精度実数型になった ―― どちらも望まない事 **\_**

宣言した つもりのない変数を間違って使っていても気が <mark>宣言したつもりのない変数を間違って使っていても気が</mark><br>つかない可能性がある → implicit noneを使うべき

## その他の便利機能

### **Stop文**

#### 例

```
program sample_stop
  implicit none
  write(6,*) "hello, world, 1."
  write(6 *) write(6,*)"hello world 2 hello, world, 2."
  stop
  write(6,*) "hello, world, 3."
end program sample_stop
```
#### 実行

**h ll ld 1 hello, world, 1. hello, world, 2.**

• **Stop**により、プログラムの処理が完全に終了する • デバッグ作業などで便利

### セミコロンの利用

#### 例

![](_page_52_Figure_2.jpeg)

#### 実行

**12**

#### 有効なケースの例

![](_page_52_Picture_106.jpeg)